# **BUKU PETUNUJUK PENGGUNAAN APLIKASI KONTRAK JASA PERORANGAN (Level Operator Unit)**

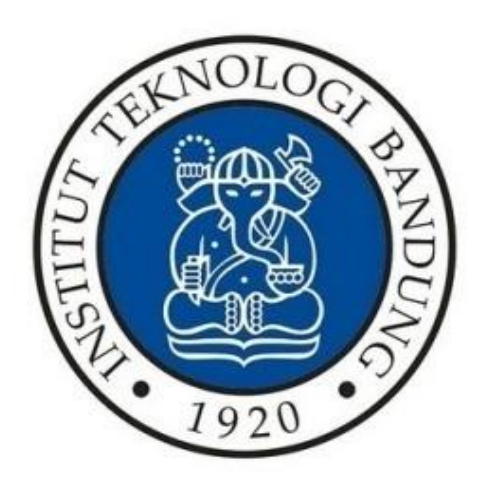

# **DIREKTORAT PERENCANAAN SUMBER DAYA INSTITUT TEKNOLOGI BANDUNG 2024**

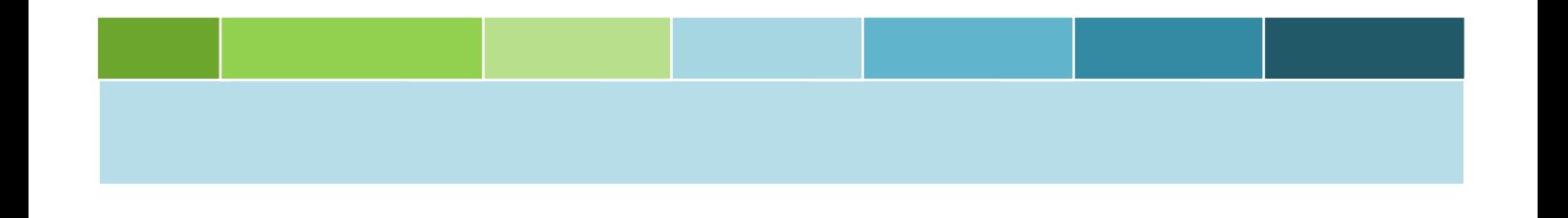

<span id="page-1-0"></span>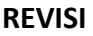

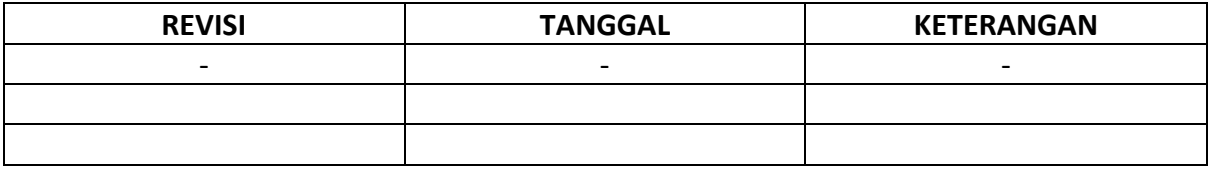

## <span id="page-2-0"></span>**DAFTAR ISI**

## Halaman

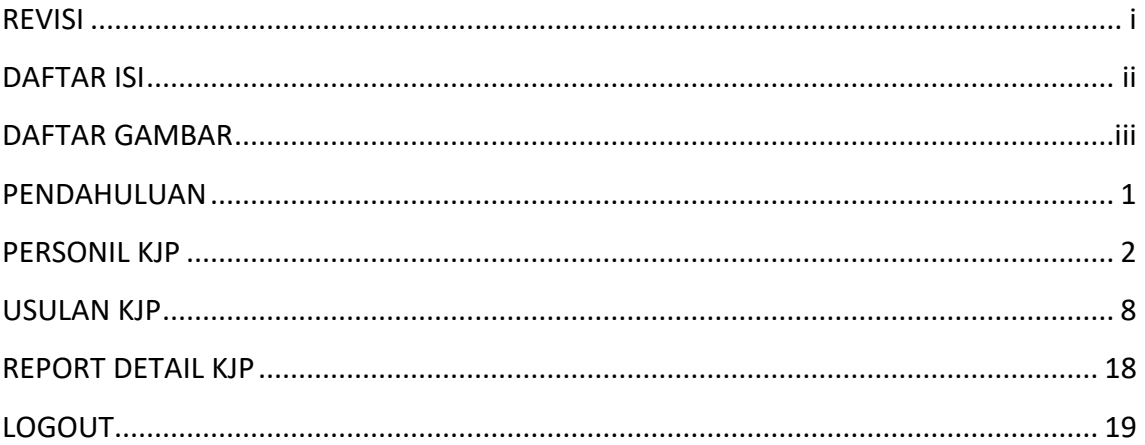

## <span id="page-3-0"></span>**DAFTAR GAMBAR**

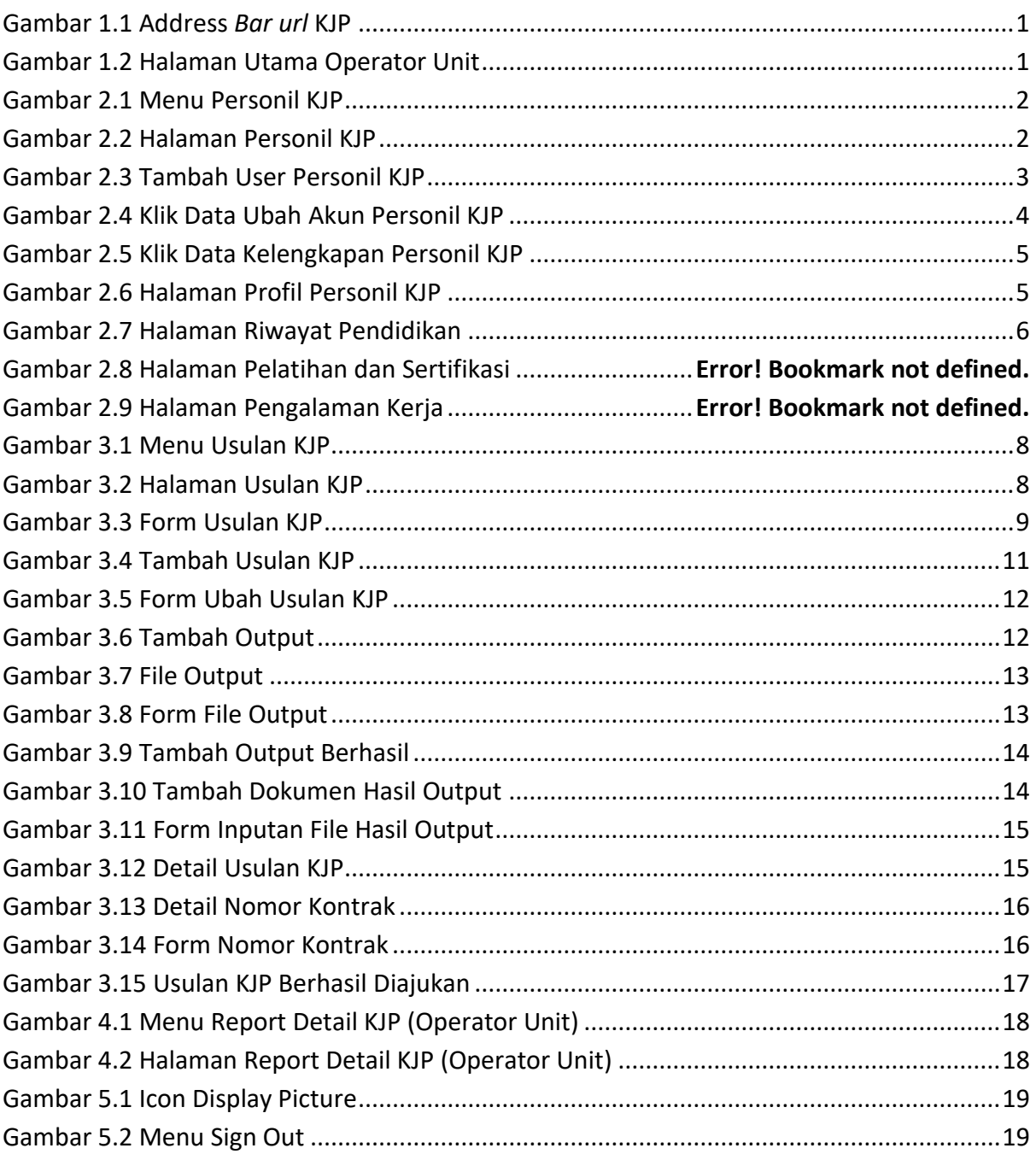

## <span id="page-4-0"></span>**1 PENDAHULUAN**

Untuk masuk ke dalam aplikasi KJP (Kontrak Jasa Perorangan) diperlukan beberapa tahap yang harus dilakukan:

- 1. Sebelum memasuki halaman KJP, unit diharuskan melakukan *login* terlebih dengan akun ITB (SSO).
- 2. Ketikan alamat url [https://gb94611469a277d-sispranprod.adb.ap-singapore-](https://gb94611469a277d-sispranprod.adb.ap-singapore-1.oraclecloudapps.com/ords/r/production/siskerpan/)[1.oraclecloudapps.com/ords/r/production/siskerpan/](https://gb94611469a277d-sispranprod.adb.ap-singapore-1.oraclecloudapps.com/ords/r/production/siskerpan/) pada baris alamat (*address bar)*.

Q https://gb94611469a277d-sispran.adb.ap-singapore-1.oraclecloudapps.com/ords/r/development/siskerpan

#### **Gambar 1.1 Address** *Bar url* **KJP**

<span id="page-4-1"></span>3. Tekan tombol **Enter**, maka secara otomatis anda akan diarahkan ke halaman Utama.

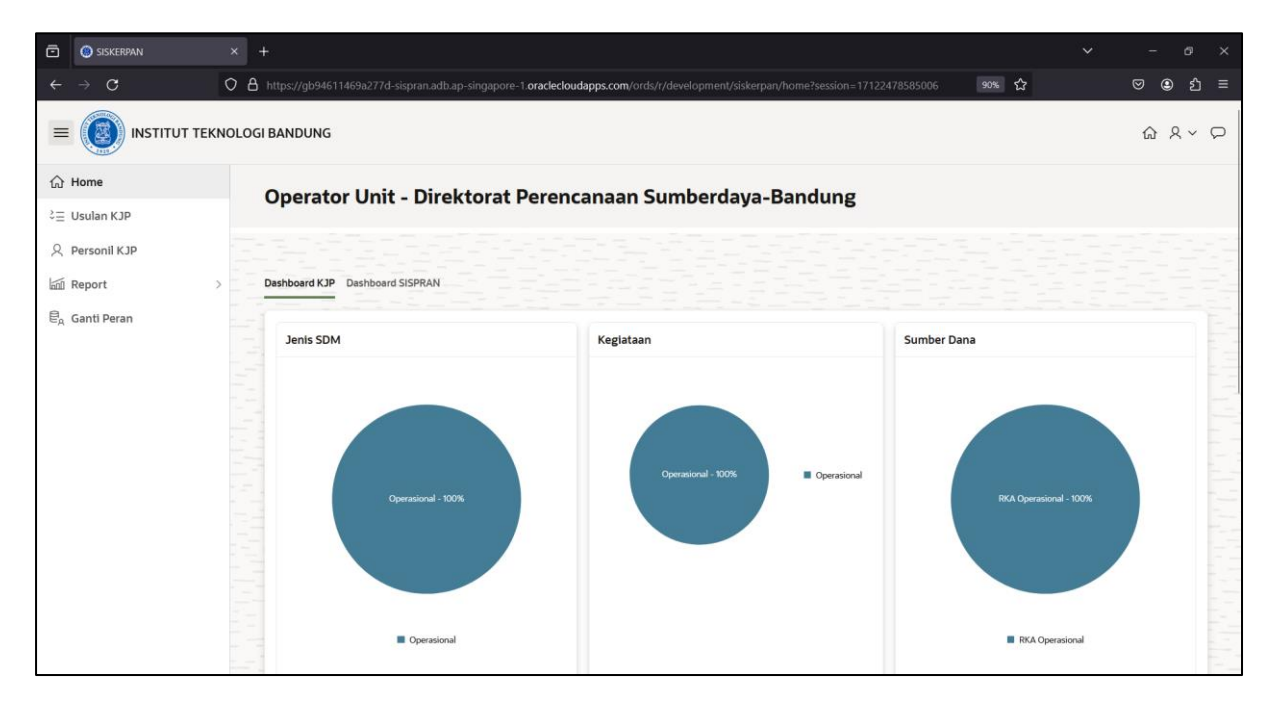

<span id="page-4-2"></span>**Gambar 1.2 Halaman Utama Operator Unit**

<span id="page-5-0"></span>Menu Personil KJP menambahkan data personil KJP.

- 1. Sebelum mengajukan usulan KJP, tambahkan terlebih dahulu personil KJP agar data KJP terbaca (NIK).
- 2. Pilih menu **Personil KPJ** seperti gambar di bawah ini.

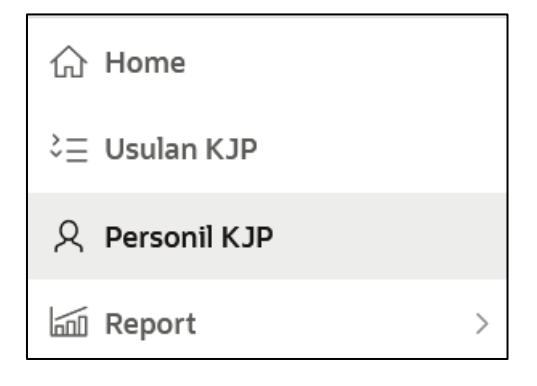

**Gambar 2.1 Menu Personil KJP**

<span id="page-5-1"></span>3. Setelah memilih menu personil KJP, maka akan muncul tampilan seperti gambar di bawah ini.

| ō        | <b>@</b> Pegawai Operator                      | $^{+}$<br>$\times$                                                                                                    |                  |                                     |                                                                                                   |                      |                                |                             | $\checkmark$<br>$\sigma$      | $\times$ |  |  |  |
|----------|------------------------------------------------|----------------------------------------------------------------------------------------------------|------------------|-------------------------------------|---------------------------------------------------------------------------------------------------|----------------------|--------------------------------|-----------------------------|-------------------------------|----------|--|--|--|
| ←        | $\mathcal{C}$<br>→                             | ○ 8 https://gb94611469a277d-sispran.adb.ap-singapore-1.oraclecloudapps.com/ords/r/development/siskerpan/pegawai-operator?session=171224785 90% ☆<br>$\odot$<br>$\circledcirc$<br>එ<br>$\equiv$ |                  |                                     |                                                                                                   |                      |                                |                             |                               |          |  |  |  |
| $\equiv$ | <b>INSTITUT TEKNOLOGI BANDUNG</b>              |                                                                                                    |                  |                                     |                                                                                                   |                      |                                |                             | $R \vee Q$<br>⇧               |          |  |  |  |
|          | <b>命</b> Home                                  |                                                                                                    |                  |                                     |                                                                                                   |                      |                                |                             |                               |          |  |  |  |
|          | ¿ Usulan KJP                                   |                                                                                                    | $Q -$            |                                     | Go<br>Actions $\vee$                                                                              |                      |                                |                             | ø                             |          |  |  |  |
|          | 只 Personil KJP                                 |                                                                                                    | <b>No Ktp</b>    | <b>Nama</b>                         | Alamat                                                                                            | <b>Tgl Lahir</b>     | <b>Jenis</b><br><b>Kelamin</b> | <b>Status</b><br>Pernikahan | <b>Email</b>                  |          |  |  |  |
|          | <b>In Report</b><br>e <sub>n</sub> Ganti Peran |                                                                                                    | 234354335212234  | <b>ECHI</b>                         | <b>BANDUNG</b>                                                                                    | 14 September<br>2005 | Perempuan                      | Kawin                       | lucille.berghorst@example.com |          |  |  |  |
|          |                                                |                                                                                                    | 3204060703890001 | Rama Anugrah                        | Jl. Cigadung Raya No 64 Bandung                                                                   | <b>7 Maret 1989</b>  | Laki-Laki                      | Kawin                       | dianiskandar@itb.ac.id        |          |  |  |  |
|          |                                                |                                                                                                    | 21323231213      | elin                                |                                                                                                   | 10 November<br>2023  | Laki-Laki                      | Kawin                       | neninur@itb.ac.id             |          |  |  |  |
|          |                                                |                                                                                                    | 3275042809930011 | <b>Yoshia Christian</b><br>Mahulete | Tamansari 64 Bandung                                                                              | 17 Mei 2000          | Laki-laki                      | <b>Tidak Kawin</b>          | yessiratna@itb.ac.id          |          |  |  |  |
|          |                                                |                                                                                                    | 1234566554       | development                         | bandung                                                                                           | 27 Desember<br>2023  | Laki-laki                      | <b>Tidak Kawin</b>          | dwiyanto.s@itb.ac.id          | $\sim$   |  |  |  |
|          |                                                |                                                                                                    | 3273265110920001 | Mella                               | ujung berung                                                                                      | 12 Januari 2024      | Perempuan                      | <b>Tidak Kawin</b>          | mella.farida@office.itb.ac.id |          |  |  |  |
|          |                                                |                                                                                                    | 12222344         | Nyobianweh                          | Cigondewah palih wetan                                                                            | 21 November<br>1996  | Laki-laki                      | Kawin                       | nyobian@gmail.com             | $= -$    |  |  |  |
|          |                                                |                                                                                                    | 111111           | Jeon Jungkook                       | <b>Hybe Building</b>                                                                              | 1 September<br>2023  | Laki-laki                      | <b>Tidak Kawin</b>          | Kookie@gmail.com              | --       |  |  |  |
|          |                                                |                                                                                                    | 121324343543     | Mumun Surumun                       | Jl. Riau Bandung                                                                                  | 13 Desember<br>2000  | Perempuan                      | Kawin                       | mun@gmail.com                 |          |  |  |  |
|          |                                                |                                                                                                    | 3206064210990001 | Salma Dilsani Sabita                | Kp. Kertawana RT/RW 001/006. Ds. Setiawaras, Kec. Cibalong,<br>Kab.Tasikmalaya, Jawa Barat, 46185 | 2 Oktober 1999       | Perempuan                      | <b>Tidak Kawin</b>          | salma,dilsani@itb,ac.id       |          |  |  |  |

<span id="page-5-2"></span>**Gambar 2.2 Halaman Personil KJP**

4. Untuk menambahkan user, tekan  $\begin{bmatrix} + \\ - \end{bmatrix}$  maka akan muncul tampilan seperti gambar di bawah ini.

| ō                                                                                                    | Pegawai Operator               | $\times$ +       |                       |                              |                             |        |                                                                                                    |  |                                                                                                  |                             | $\checkmark$<br>$\sigma$<br>$\times$       |
|----------------------------------------------------------------------------------------------------|--------------------------------|------------------|-----------------------|------------------------------|-----------------------------|--------|----------------------------------------------------------------------------------------------------|--|--------------------------------------------------------------------------------------------------|-----------------------------|--------------------------------------------|
|                                                                                                    | $\mathcal{C}$<br>$\rightarrow$ |                  |                       |                              |                             |        | ○ 8 https://gb94611469a277d-sispran.adb.ap-singapore-1.oraclecloudapps.com/ords/r/development/siskerpan/pegawai-operator?session=171224785: 90% ☆ |  |                                                                                                  |                             | $\circledcirc$<br>එ<br>$\odot$<br>$\equiv$ |
| <b>INSTITUT TEKNOLOGI BANDUNG</b><br>$\equiv$                                                                       |                                |                  |                       | <b>Edit User</b><br>$\times$ |                             |        |                                                                                                    |  | $\begin{matrix} \text{f)} & \text{g} & \text{f} \\ \text{f)} & \text{g} & \text{f} \end{matrix}$ |                             |                                            |
|                                                                                                    |                                |                  | $Q -$                 |                              | No Ktp                      |        | Nama                                                                                                    |  |                                                                                                  |                             | ø                                          |
|                                                                                                    |                                |                  | <b>No Ktp</b>         |                              | Tgl Lahir                   | $\Box$ | <b>Tempat Lahir</b>                                                                                                    |  | <b>Jenis</b><br><b>Kelamin</b>                                                                   | <b>Status</b><br>Pernikahan | <b>Email</b>                               |
|                                                                                                    |                                |                  | 234354335212234       | E                            | Alamat                      |        | Agama                                                                                                    |  | Perempuan                                                                                        | Kawin                       | lucille.berghorst@example.com              |
|                                                                                                    |                                |                  | 3204060703890001<br>R |                              | Jenis Kelamin<br>٠<br>Email |        |                                                                                                    |  | Laki-Laki                                                                                        | Kawin                       | dianiskandar@itb.ac.id                     |
|                                                                                                    |                                |                  | 21323231213           |                              |                             |        | Status Perkawainan<br>$\blacktriangledown$                                                                                                    |  | Laki-Laki                                                                                        | Kawin                       | neninur@itb.ac.id                          |
| <b>命</b> Home<br>2 Usulan KJP<br><b>久 Personil KJP</b><br><b>In Report</b><br>$\mathbb{E}_{\mathsf{A}}$ Ganti Peran |                                |                  | 3275042809930011      |                              |                             |        |                                                                                                    |  | Laki-laki                                                                                        | <b>Tidak Kawin</b>          | yessiratna@itb.ac.id                       |
|                                                                                                    |                                |                  | 1234566554            |                              |                             |        | Kode Pos                                                                                                    |  | Laki-laki                                                                                        | <b>Tidak Kawin</b>          | dwiyanto.s@itb.ac.id                       |
|                                                                                                    |                                |                  | 3273265110920001      |                              | No Rekening                 |        | Npwp                                                                                                    |  | Perempuan                                                                                        | <b>Tidak Kawin</b>          | mella.farida@office.itb.ac.id              |
|                                                                                                    |                                |                  | 12222344              |                              |                             |        | File Tabungan                                                                                                    |  | Laki-laki                                                                                        | Kawin                       | nyobian@gmail.com                          |
|                                                                                                    |                                |                  | 111111                |                              | Bank                        |        | la Choose File<br>Required                                                                                                    |  | Laki-laki                                                                                        | <b>Tidak Kawin</b>          | Kookie@gmail.com                           |
|                                                                                                    |                                |                  | 121324343543          |                              |                             |        |                                                                                                    |  | Perempuan                                                                                        | Kawin                       | mun@gmail.com                              |
|                                                                                                    |                                | 3206064210990001 |                       | Create                       |                             |        |                                                                                                    |  | Perempuan Tidak Kawin                                                                            | salma.dilsani@itb.ac.id     |                                            |

**Gambar 2.3 Tambah User Personil KJP**

- <span id="page-6-0"></span>5. Kemudian isi setiap kolom sesuai kebutuhan.
	- a. Kolom KTP diisi dengan memilih nomor induk kependudukan dari personil KJP.
	- b. Kolom Nama diisi dengan nama lengkap dari personil KJP sesuai dengan nama pada **KTP**
	- c. Kolom Tanggal Lahir diisi dengan tanggal lahir dari personil KJP.
	- d. Kolom Tempat Lahir diisi dengan tempat lahir dari personil KJP.
	- e. Kolom Alamat diisi dengan alamat tempat tinggal dari personil KJP sesuai dengan yang tertera pada KTP.
	- f. Kolom Agama diisi dengan agama yang dianut oleh personil KJP.
	- g. Kolom Jenis Kelamin diisi dengan memilih jenis kelamin dari personil KJP.
	- h. Kolom Status Perkawinan diisi dengan memilih status perkawinan dari personil KJP.
	- i. Kolom Email diisi dengan email dari personil KJP.
	- j. Kolom Kode Pos diisi dengan kode pos tempat tinggal dari personil KJP.
- k. Kolom No Rekening diisi dengan nomor rekening bank milik personil KJP untuk pembayaran.
- l. Kolom NPWP diisi dengan nomor NPWP milik pribadi dari personil KJP.
- m. Kolom Bank diisi dengan nama bank yang tertera pada rekening personil KJP.
- n. Kolom File Tabungan diisi dengan dokumen buku Tabungan milik personil KJP yang diunggah. Disarankan untuk menggunakan format dokumen pdf.
- o. Kolom File KTP diisi dengan dokumen kartu tanda penduduk (KTP) milik personil KJP yang diunggah. Disarankan untuk menggunakan format dokumen pdf.
- p. Kolom File NPWP diisi dengan dokumen nomor pokok wajib pajak (NPWP) milik personil KJP yang diunggah. Disarankan untuk menggunakan format dokumen pdf.
- q. Kolom Status PTKP diisi dengan status penghasilan tidak kena pajak bagi wajib pajak.
- r. Kolom Jumlah Anak diisi dnegan jumlah anak yang dimiliki.
- 6. Setelah setiap kolom diisi, lalu tekan **Create** maka data secara otomatis telah berhasil ditambah.
- 7. Untuk mengubah data akun, tekan **link pada nama** seperti gambar dibawah maka tampilan akan masuk ke form kelola user admin unit.

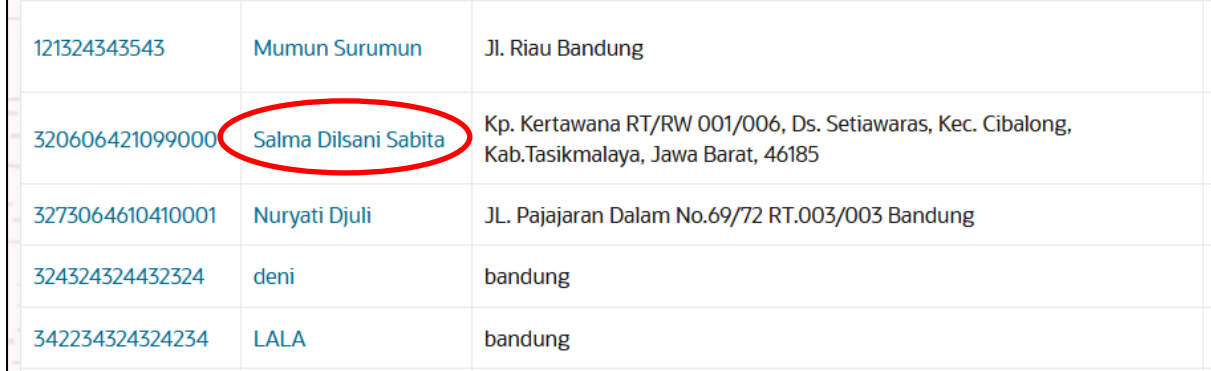

### **Gambar 2.4 Klik Data Ubah Akun Personil KJP**

- <span id="page-7-0"></span>8. Setelah data diubah, tekan apply Changes untuk menyimpan perubahan tersebut.
- 9. User operator dapat melengkapi atau menambahkan data riwayat pendidikan, pelatihan &sertifikasi dan pengalaman kerja yang belum lengkap diisi oleh personil KJP dengan cara klik link pada **No KTP** seperti gambar di bawah ini.

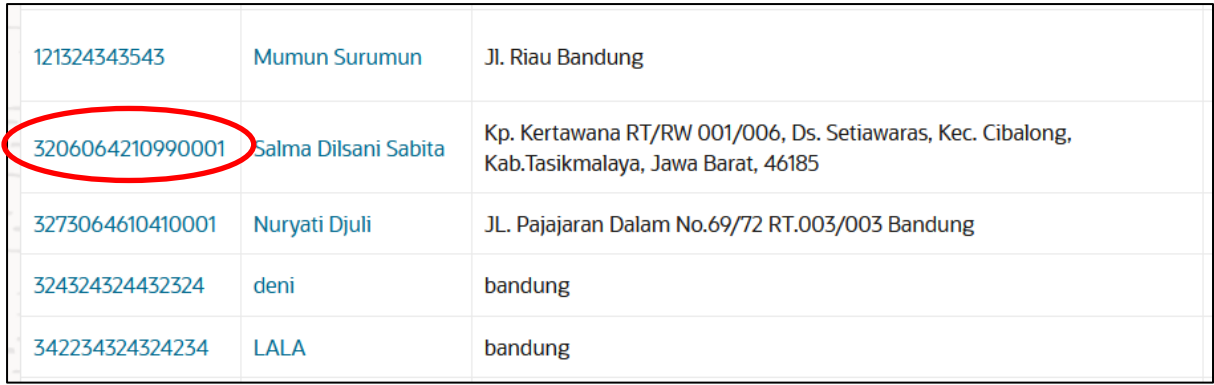

#### **Gambar 2.5 Klik Data Kelengkapan Personil KJP**

<span id="page-8-0"></span>10. Setelah klik **no ktp**, maka akan muncul tampilan seperti gambar di bawah ini.

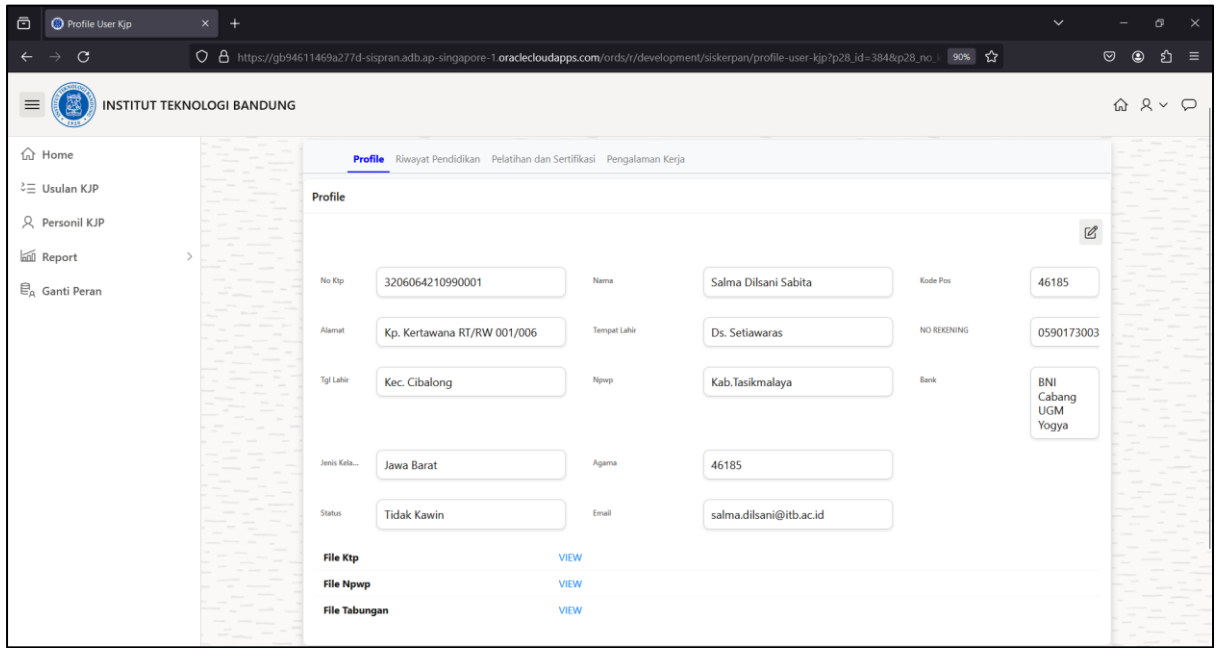

#### **Gambar 2.6 Halaman Profil Personil KJP**

<span id="page-8-1"></span>11. Untuk mengubah profil, tekan maka akan muncul form ubah user.

12. Untuk menambahkan riwayat Pendidikan, tekan tab **riwayat Pendidikan** seperti gambar di bawah ini.

| $\bar{\bm{\Xi}}$ | Profile User Kjp                       | $\times$<br>$+$<br>$\check{ }$                                                                                                    |                         | $\times$                                                                            |
|------------------|----------------------------------------|----------------------------------------------------------------------------------------------------|-------------------------|-------------------------------------------------------------------------------------|
| $\leftarrow$     | $\mathbf C$                            | ○ 台 https://gb94611469a277d-sispran.adb.ap-singapore-1.oraclecloudapps.com/ords/r/development/siskerpan/profile-user-kjp?p28_id=384&p28_no_l 90% ☆ | $\odot$<br>$^\circledR$ | එ<br>$\equiv$                                                                       |
| $\equiv$         | 虊                                      | <b>INSTITUT TEKNOLOGI BANDUNG</b>                                                                                                    |                         | $\begin{matrix} \text{f)} & \text{f} & \text{f} & \text{f} & \text{f} \end{matrix}$ |
|                  | $\widehat{\ln}$ Home                   |                                                                                                    |                         |                                                                                     |
|                  | 2 Usulan KJP                           | Profile Riwayat Pendidikan Pelatihan dan Sertifikasi Pengalaman Kerja                                                                              |                         |                                                                                     |
|                  | R Personil KJP                         | $\blacksquare$                                                                                                    |                         |                                                                                     |
|                  | <b>Infl</b> Report                     | $Q \vee$<br>Go<br>Actions $\smallsmile$                                                                                                    |                         |                                                                                     |
|                  | $\mathcal{C}_{\mathsf{A}}$ Ganti Peran |                                                                                                    |                         |                                                                                     |
|                  |                                        | Release 1.0 Customize                                                                                                    |                         | $\wedge$                                                                            |

**Gambar 2.7 Halaman Riwayat Pendidikan**

<span id="page-9-0"></span>13. Kemudian tekan (+) untuk menambahkan riwayat Pendidikan, maka akan muncul tampilan seperti gambar di bawah ini.

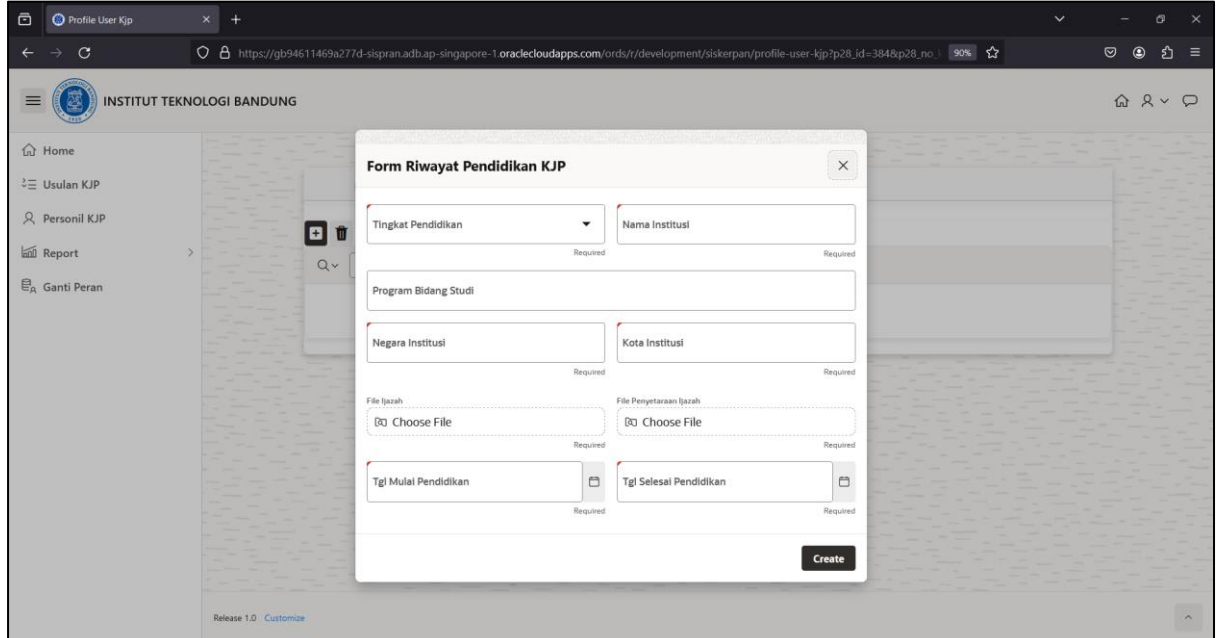

**Gambar 2.8 Form Riwayat Pendidikan KJP**

14. Setelah semua kolom terisi, tekan **create** untuk menyimpan data. Lakukan langkah yang sama untuk menambahkan data perlatiha sertifikasi dan pengalaman kerja.

- 15. Jika ingin mengubah atau melengkapi data yang kurang, dapat klik pada **nama institusi** untuk mengubah **riwayat Pendidikan**, klik pada **nama** untuk mengubah **pelatihan & sertifikasi** dan klik pada **kategori pekerjaan** untuk mengubah **pengalaman kerja**.
- 16. Untuk menghapus data riwayat Pendidikan, pelatihan & sertifikasi dan pengalaman kerja,

pilih data dengan ceklis **vilis data baris data kemudian tekan maka data secara** otomatis akan terhapus.

<span id="page-11-0"></span>Berikut langkah-langkah untuk menambahkan usulan dan mengajukan KJP, antara lain:

1. Pilih menu **Usulan KJP** seperti gambar di bawah ini.

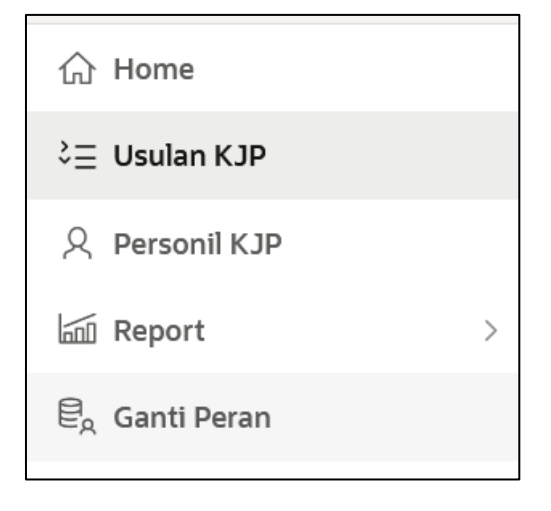

**Gambar 3.1 Menu Usulan KJP**

<span id="page-11-1"></span>2. Setelah memilih menu usulan KJP, maka akan muncul tampilan seperti gambar di bawah ini.

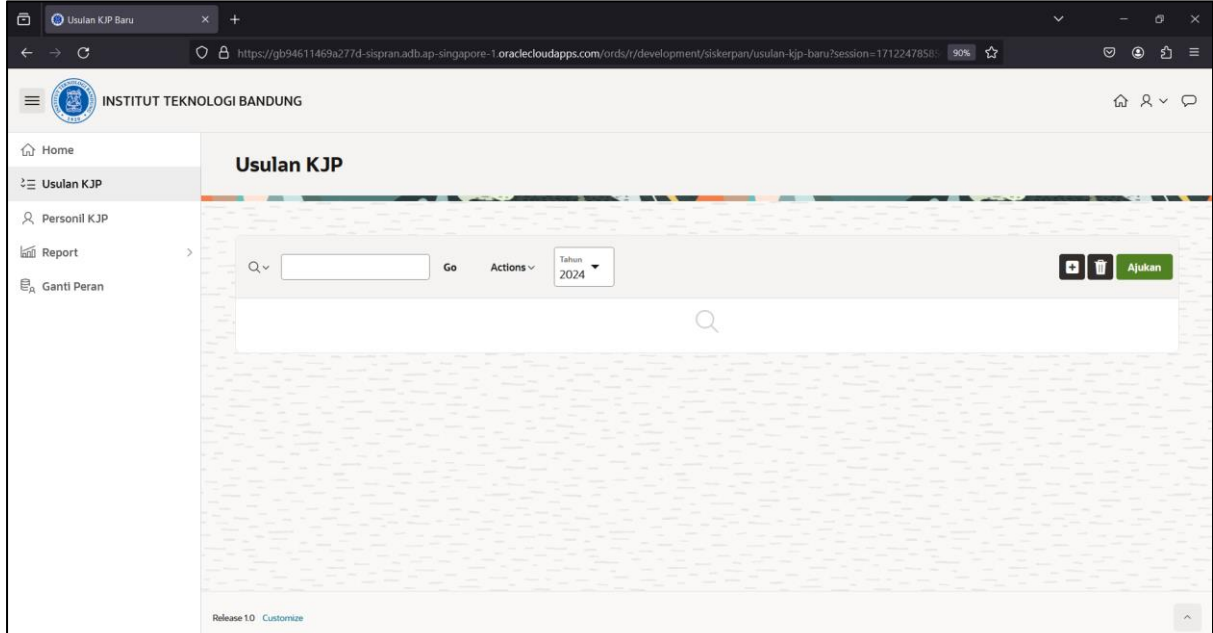

<span id="page-11-2"></span>**Gambar 3.2 Halaman Usulan KJP**

3. Untuk menambahkan usulan KJP, tekan  $\Box$  maka kan muncul form usulan seperti gambar di bawah ini.

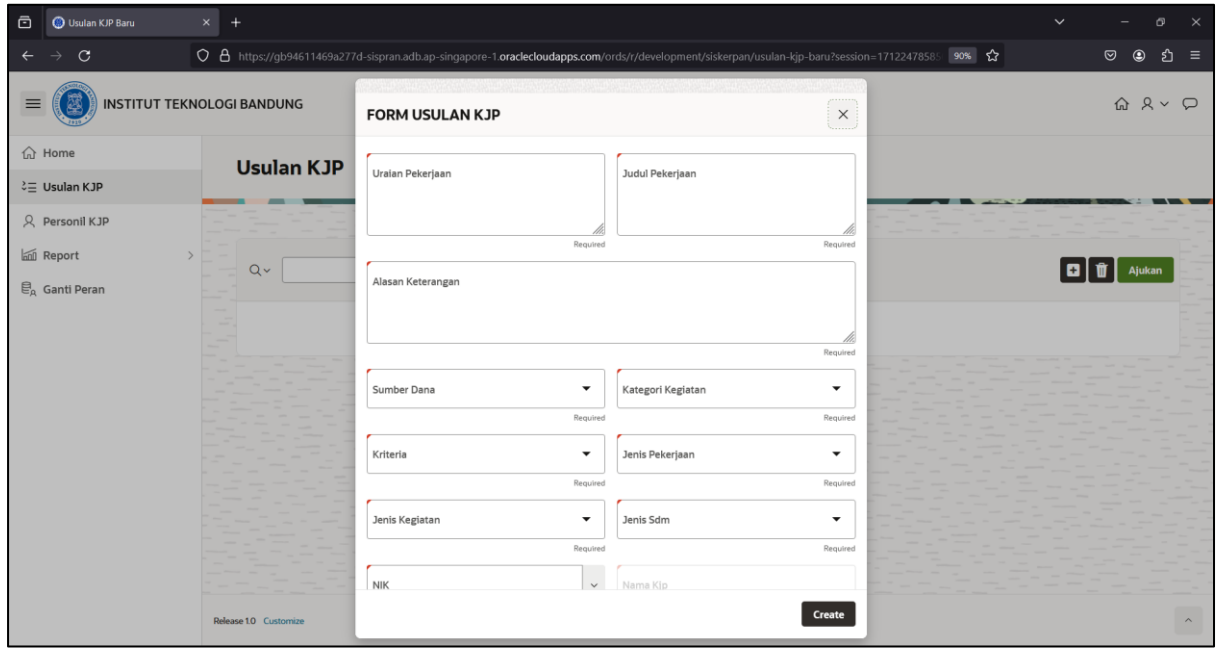

### **Gambar 3.3 Form Usulan KJP**

- <span id="page-12-0"></span>4. Kemudian isi setiap kolom sesuai kebutuhan.
	- a. Kolom Uraian Pekerjaan diisi dengan uraian pekerjaan yang diberikan
	- b. Kolom Judul Pekerjaan diisi dengan judul pekerjaan yang didaftarkan untuk KJP.
	- c. Kolom Alasan Keterangan diisi dengan alas an dibutuhkannya pekerjaan yang dilakukan oleh personil KJP.
	- d. Kolom Sumber Dana diisi dengan memilih sumber dana yang terdaftar dalam sistem.
	- e. Kolom Kategori Kegiatan diisi dengan memilih kategori kegiatan yang sesuai dengan pekerjaan yang terdaftar dalam system.
	- f. Kolom Kriteria diisi dengan memilih kriteria jasa pekerjaan yang akan dilakukan.
	- g. Kolom Jenis Pekerjaan diisi dengan memilih jenis pekerjaan yang dilakukan oleh personil KJP.
	- h. Kolom Jenis Kegiatan diisi dengan memilih jenis kegiatan yang dilakukan oleh Personil KJP.
	- i. Kolom Jenis SDM diisi dengan memilih jenis sumber daya manusia yang terdaftar daalam sistem.
- j. Kolom NIK diisi dengan memilih nomor induk kependudukan dari personil KJP.
- k. Kolom Nama KTP diisi secara otomatis Ketika telah memilih NIK.
- l. Kolom Tanggal Mulai Kontrak diisi dengan tanggal mulai kontrak pekerjaan personil KJP.
- m. Kolom Tanggal Akhir Kontrak diisi dengan tanggal akhir kontrak pekerjaan personil KJP.
- n. Kolom Jenis SBK diisi dengan memilih standar biaya.
- o. Kolom Perbandingan SBK ITB diisi dengan cara memilih tarif yang sesuai dengan pekerjaan dari personil KJP.
- p. Kolom Total Kontrak diisi dengan total nilai dari kontrak pekerjaan.
- q. Kolom Durasi Kontrak diisi dengan lamanya kontrak dalam waktu bulan.
- r. Kolom Waktu Kerja diisi dengan waktu kerja jam per minggu. (minimal 40 jam/minggu)
- s. Kolom Harga Satuan diisi secara otomatis ketika memasukan total kontrak dan durasi kontrak.
- t. Kolom Unit Penugasan diisi dengan memilih unit penugasan untuk personil KJP.
- u. Kolom Unit Penempatan diisi dengan memilih unit penempatan untuk personil KJP.
- v. Kolom Cara Pembayaran diisi memilih pembayaran **per bulan** atau **termin**.
- w. Kolom File Draft KAK diisi dengan dokumen dari draft KAK personil KJP.
- 5. Setelah semula kolom terisi, kemudian tekan tombol *create* maka akan muncul tampilan halaman seperti gambar di bawah ini.

| $\bar{\mathbf{C}}$                                                                        | <b>G</b> Usulan KJP Baru          | $\times$ + |                                                                                                    |                                           |                               |              |               |                          |                 |            | $\checkmark$              |                                                                          | $\times$<br>曰           |  |
|-------------------------------------------------------------------------------------------|-----------------------------------|------------|----------------------------------------------------------------------------------------------------|-------------------------------------------|-------------------------------|--------------|---------------|--------------------------|-----------------|------------|---------------------------|--------------------------------------------------------------------------|-------------------------|--|
| $\overline{\phantom{0}}$                                                                  | $\circ$                           |            | ○ 合 https://gb94611469a277d-sispran.adb.ap-singapore-1.oraclecloudapps.com/ords/r/development/siskerpan/usulan-kjp-baru?session=17122478585 90% ☆ |                                           |                               |              |               |                          |                 |            |                           | $\odot$<br>$\circledcirc$                                                | গ্ৰ<br>$\equiv$         |  |
| $\equiv$                                                                                  | <b>INSTITUT TEKNOLOGI BANDUNG</b> |            |                                                                                                    |                                           |                               |              |               |                          |                 |            |                           | $\begin{matrix} \text{f)} & \text{f} & \text{f} & \text{f} \end{matrix}$ |                         |  |
| d Home                                                                                    |                                   |            | <b>Usulan KJP</b>                                                                                                    |                                           |                               |              |               |                          |                 |            |                           |                                                                          |                         |  |
|                                                                                           | $\lambda \equiv$ Usulan KJP       |            |                                                                                                    |                                           |                               |              |               |                          |                 |            |                           |                                                                          |                         |  |
|                                                                                           |                                   |            |                                                                                                    |                                           |                               |              |               |                          |                 |            |                           |                                                                          |                         |  |
|                                                                                           | $\overline{\phantom{a}}$          |            | $Q \vee$                                                                                                    | Go<br>Actions $\smallsmile$               | Tahun<br>$\blacktriangledown$ |              |               |                          |                 |            | <b>DIT</b>                | Ajukan                                                                   |                         |  |
| <b>Q</b> Personil KJP<br><b>In Report</b><br>$\overline{\mathbb{E}}_\text{A}$ Ganti Peran |                                   |            |                                                                                                    |                                           | 2024                          |              |               |                          |                 |            |                           |                                                                          |                         |  |
|                                                                                           |                                   |            | Nama Unit                                                                                                    | <b>Judul Pekerjaan</b>                    | No Ktp Kjp                    | <b>Total</b> | <b>Status</b> | App<br>App<br>Pim<br>Spy | App<br>Kasubdit | App<br>Dir | Hasil<br>Output<br>Output | Detail                                                                   |                         |  |
|                                                                                           |                                   | $\Box$     | Direktorat Perencanaan Sumberdaya-<br>Bandung                                                                                                    | <b>Reengineering Renana</b><br>Penerimaan | 3273265110920001              | 12.750.000   | <b>DRAFT</b>  | Ţ                        |                 |            |                           | <b>Detail</b>                                                            |                         |  |
|                                                                                           |                                   |            |                                                                                                    |                                           |                               |              |               |                          |                 |            |                           |                                                                          | $1 - 1$                 |  |
|                                                                                           |                                   |            |                                                                                                    |                                           |                               |              |               |                          |                 |            |                           |                                                                          |                         |  |
|                                                                                           |                                   |            |                                                                                                    |                                           |                               |              |               |                          |                 |            |                           |                                                                          |                         |  |
|                                                                                           |                                   |            |                                                                                                    |                                           |                               |              |               |                          |                 |            |                           |                                                                          |                         |  |
|                                                                                           |                                   |            |                                                                                                    |                                           |                               |              |               |                          |                 |            |                           |                                                                          |                         |  |
|                                                                                           |                                   |            |                                                                                                    |                                           |                               |              |               |                          |                 |            |                           |                                                                          |                         |  |
|                                                                                           |                                   |            |                                                                                                    |                                           |                               |              |               |                          |                 |            |                           |                                                                          |                         |  |
|                                                                                           |                                   |            | Release 1.0 Customize                                                                                                    |                                           |                               |              |               |                          |                 |            |                           |                                                                          | $\widehat{\phantom{a}}$ |  |

**Gambar 3.4 Tambah Usulan KJP**

<span id="page-14-0"></span>6. Untuk mengubah data, tekan data pada link judul pekerjaan seperti gambar di bawah ini.

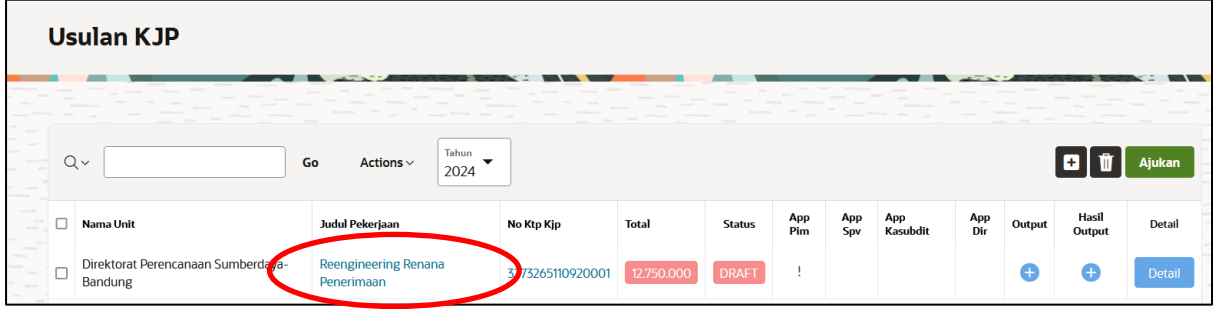

7. Setelah klik judul pekerjaan, maka akan muncul tampilan seperti di bawah ini kemudian tekan *save*.

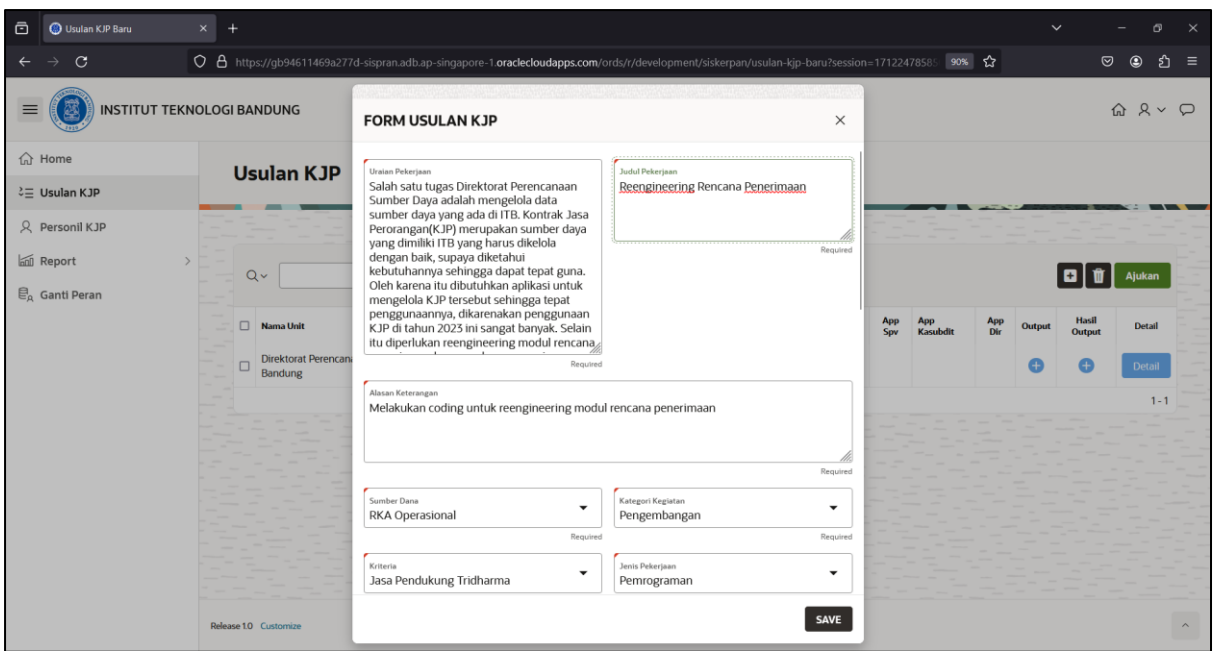

**Gambar 3.5 Form Ubah Usulan KJP**

<span id="page-15-0"></span>8. Setelah menambahkan data usulan KJP, selanjutnya menambahkan output dengan cara klik (+) pada kolom output seperti gambar di bawah ini.

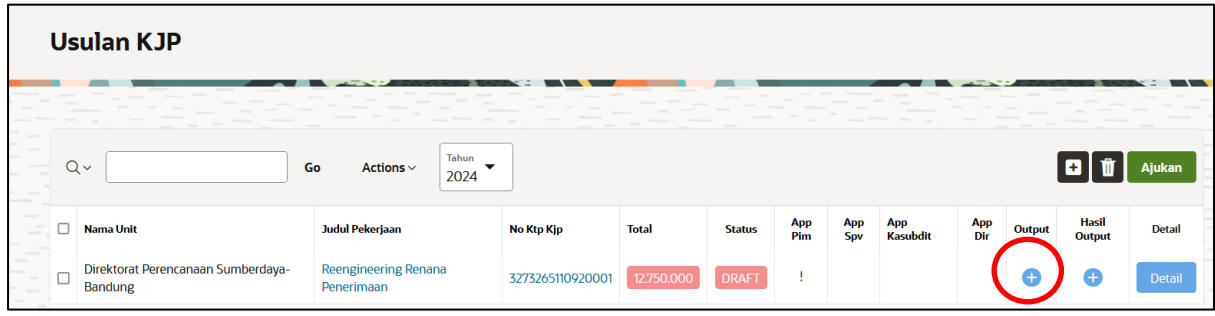

**Gambar 3.6 Tambah Output**

<span id="page-15-1"></span>9. Setelah klik tambah output, maka akan muncul tampilan seperti gambar di bawah ini.

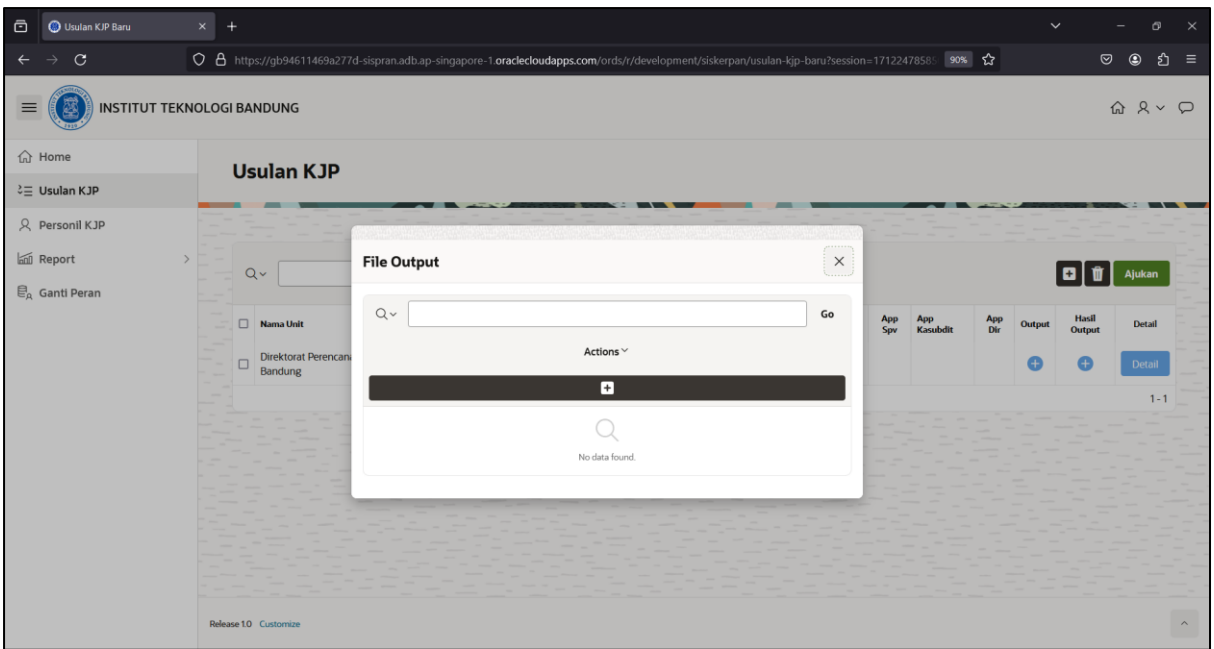

**Gambar 3.7 File Output**

<span id="page-16-0"></span>10. Kemudian untuk menambahkan output, tekan (+) maka akan muncul tampilan seperti gambar di bawah ini.

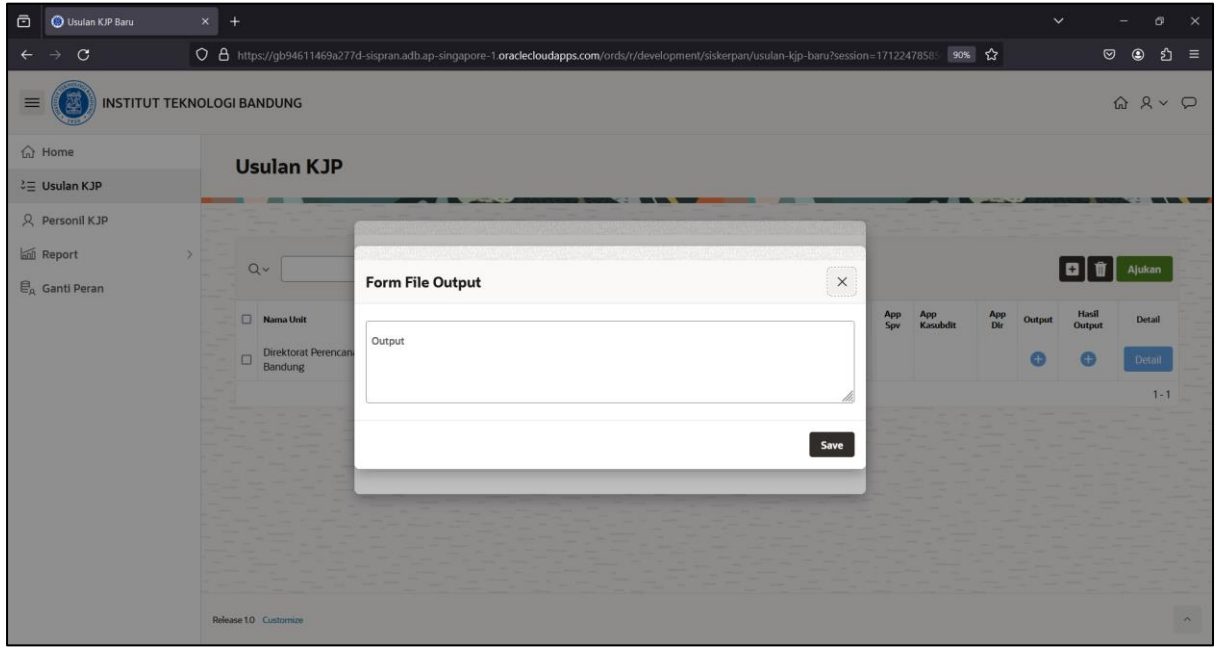

## **Gambar 3.8 Form File Output**

<span id="page-16-1"></span>11. Lalu isi kolom sesuai dengan output yang diharapkan, lalu **save** maka tampilan akan seperti gambar di bawah ini.

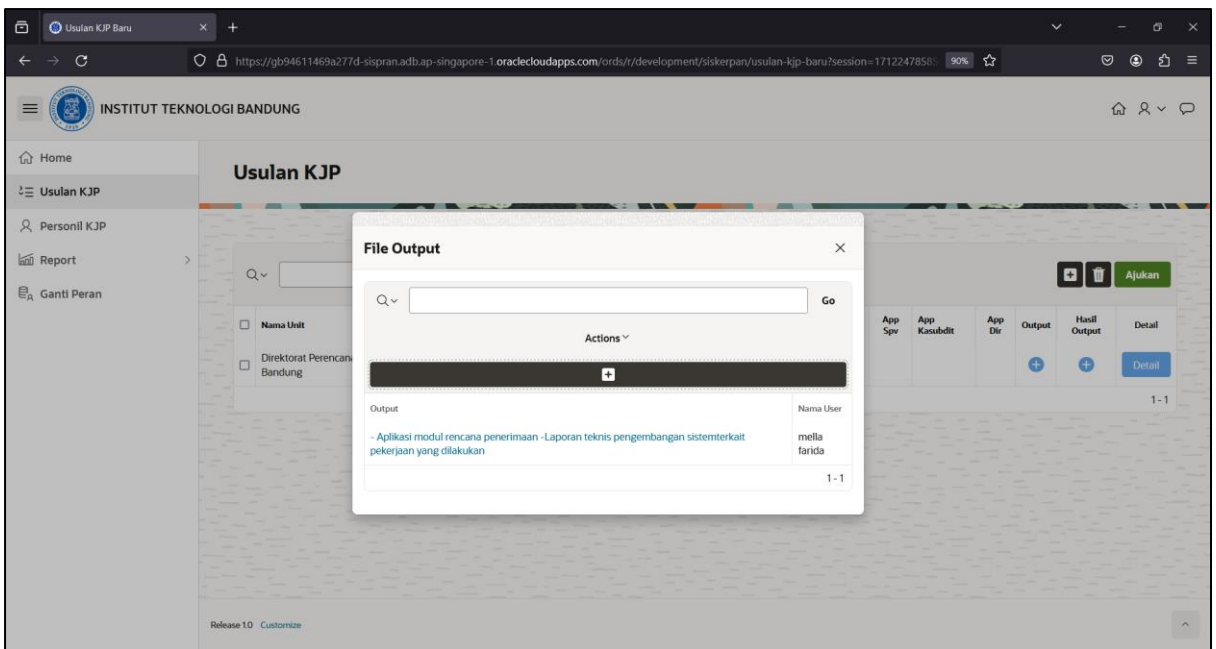

**Gambar 3.9 Tambah Output Berhasil**

- <span id="page-17-0"></span>12. Jika ingin mengubah output, tekan data link **output** lalu **save** kembali jika sudah melakukan perubahan.
- 13. Untuk menambahkan hasil output, tekan (+) maka akan muncul tampilan seperti gambar di bawah ini.

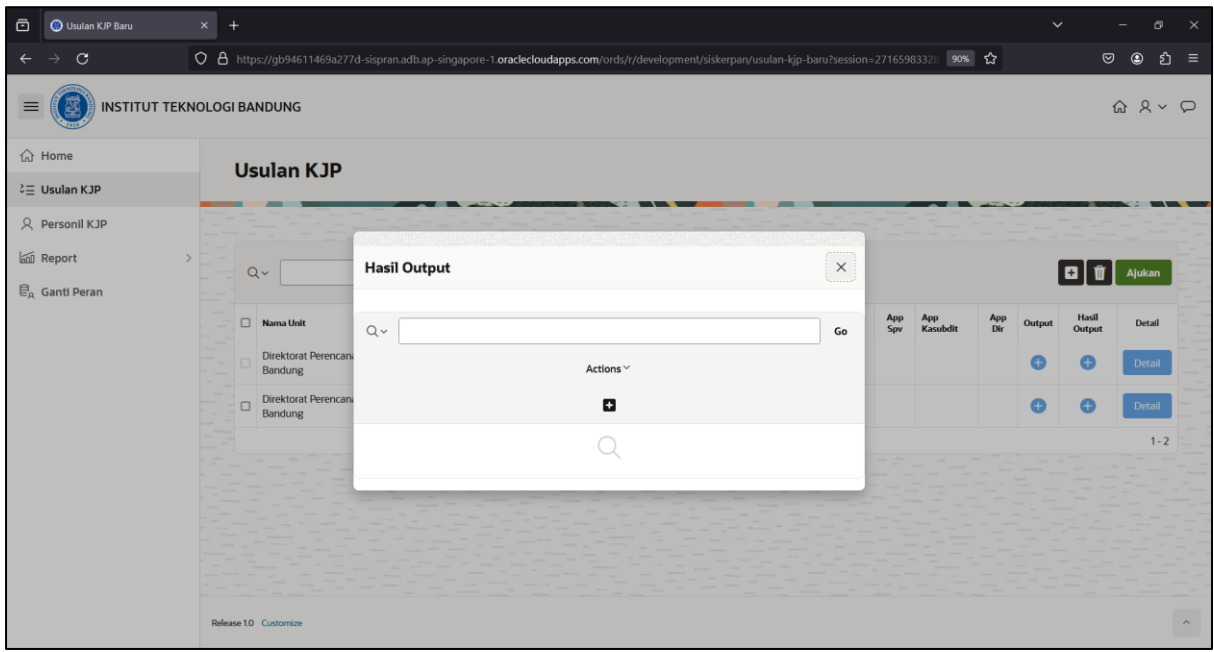

**Gambar 3.10 Tambah Dokumen Hasil Output**

<span id="page-17-1"></span>14. Kemudian tekan (+) lalu isi keterangan dan pilih file yang akan ditambahkan seperti gambar di bawah ini.

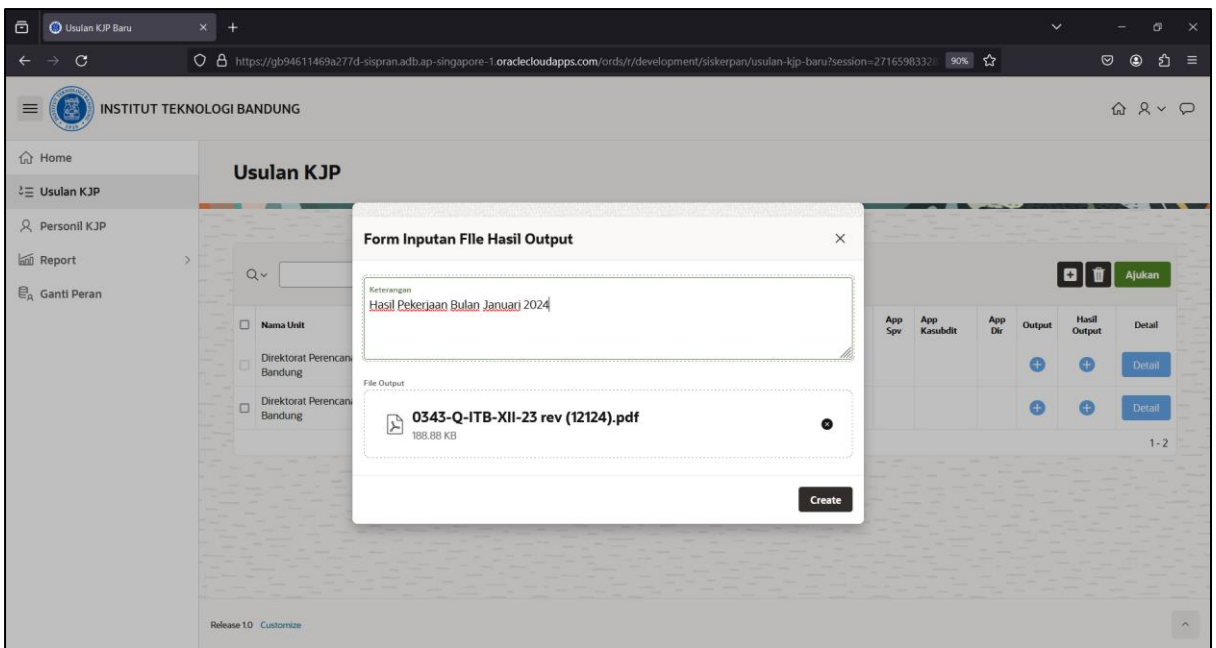

**Gambar 3.11 Form Inputan File Hasil Output**

- <span id="page-18-0"></span>15. Setelah file diunggah, tekan tombol **create** untuk menyimpan hasil output yang telah diunggah.
- 16. Untuk melihat detail usulan KJP dari setiap judul pekerjaan, tekan maka maka akan muncul tampilan seperti gambar di bawah ini.

| ō                                                                        | Usulan KJP Baru | $x +$                          |                                                                  |                                                                                                    |            |                 |            | $\checkmark$ |                 | O.                  | $\times$ |
|--------------------------------------------------------------------------|-----------------|--------------------------------|------------------------------------------------------------------|----------------------------------------------------------------------------------------------------|------------|-----------------|------------|--------------|-----------------|---------------------|----------|
|                                                                          | $\mathbf{C}$    |                                |                                                                  | ○ 8 https://gb94611469a277d-sispran.adb.ap-singapore-1.oraclecloudapps.com/ords/r/development/siskerpan/usulan-kjp-baru?session=1712247858: 90% ☆                                                                                                    |            |                 |            |              | $\circ$         | න<br>$\circledcirc$ | 三        |
| <b>INSTITUT TEKNOLOGI BANDUNG</b>                                        |                 |                                | <b>DETAIL</b><br>$\times$                                        |                                                                                                    |            |                 |            |              |                 | $Q \times Q$        |          |
| <b>In Home</b><br><b>Usulan KJP</b><br>2三 Usulan KJP                     |                 |                                | Usulan KJP \ Detail Usulan KJP \ Reengineering Renana Penerimaan |                                                                                                    |            |                 |            |              |                 |                     |          |
|                                                                          |                 |                                |                                                                  |                                                                                                    |            |                 |            |              |                 |                     |          |
|                                                                          |                 |                                | <b>New</b>                                                       |                                                                                                    |            |                 |            |              |                 |                     |          |
|                                                                          |                 | $Q -$                          | <b>Project Details</b>                                           |                                                                                                    |            |                 |            |              |                 | Ajukan              |          |
|                                                                          |                 |                                | Nama Unit                                                        | Direktorat Perencanaan Sumberdaya-Bandung                                                                                                    |            |                 |            |              |                 |                     |          |
|                                                                          |                 | $\Box$<br><b>Nama Unit</b>     | Judul Pekerjaan                                                  | Reengineering Renana Penerimaan                                                                                                    | App<br>Sov | App<br>Kasubdit | App<br>Dir | Output       | Hasil<br>Output | Detail              |          |
|                                                                          |                 | Direktorat Perencana<br>$\Box$ | Jenis Pekerjaan                                                  | Pemrograman                                                                                                    |            |                 |            |              |                 | Detail              |          |
| R Personil KJP<br><b>Report</b><br>$\mathbb{E}_{\mathbb{A}}$ Ganti Peran |                 | Bandung                        | Waktu Kerja                                                      | 40                                                                                                    |            |                 |            |              |                 |                     |          |
|                                                                          |                 |                                | Durasi Kontrak                                                   | $\overline{3}$                                                                                                    |            |                 |            |              |                 | $1 - 1$             |          |
|                                                                          |                 |                                | Tgl Mulai Kontrak                                                | 1 Januari 2024                                                                                                    |            |                 |            |              |                 |                     |          |
|                                                                          |                 | Tgl Akhir Kontrak              | 29 Maret 2024                                                    |                                                                                                    |            |                 |            |              |                 |                     |          |
|                                                                          |                 |                                | Harga Rata-rata Perbulan                                         | 4250000                                                                                                    |            |                 |            |              |                 |                     |          |
|                                                                          |                 | Release 1.0 Customize          | Uraian Pekerjaan                                                 | Salah satu tugas Direktorat Perencanaan Sumber Daya adalah<br>mengelola data sumber daya yang ada di ITB. Kontrak Jasa<br>Perorangan(KJP) merupakan sumber daya yang dimiliki ITB yang harus<br>dikelola dengan baik, supaya diketahui kebutuhannya sehingga dapat<br>tepat guna. Oleh karena itu dibutuhkan aplikasi untuk mengelola KJP<br>tersebut sehingga tepat penggunaannya, dikarenakan penggunaan KJP<br>di tahun 2023 ini sangat banyak. Selain itu diperlukan reengineering<br>modul rencana penerimaan karena ada penyesuaian dengan struktur<br>CoA yang baru. |            |                 |            |              |                 |                     |          |

<span id="page-18-1"></span>**Gambar 3.12 Detail Usulan KJP**

17. Untuk menambahkan **file kontrak** dan **file KAK**, pada detail kolom **nomor kontrak** di detail seperti gambar di bawah ini.

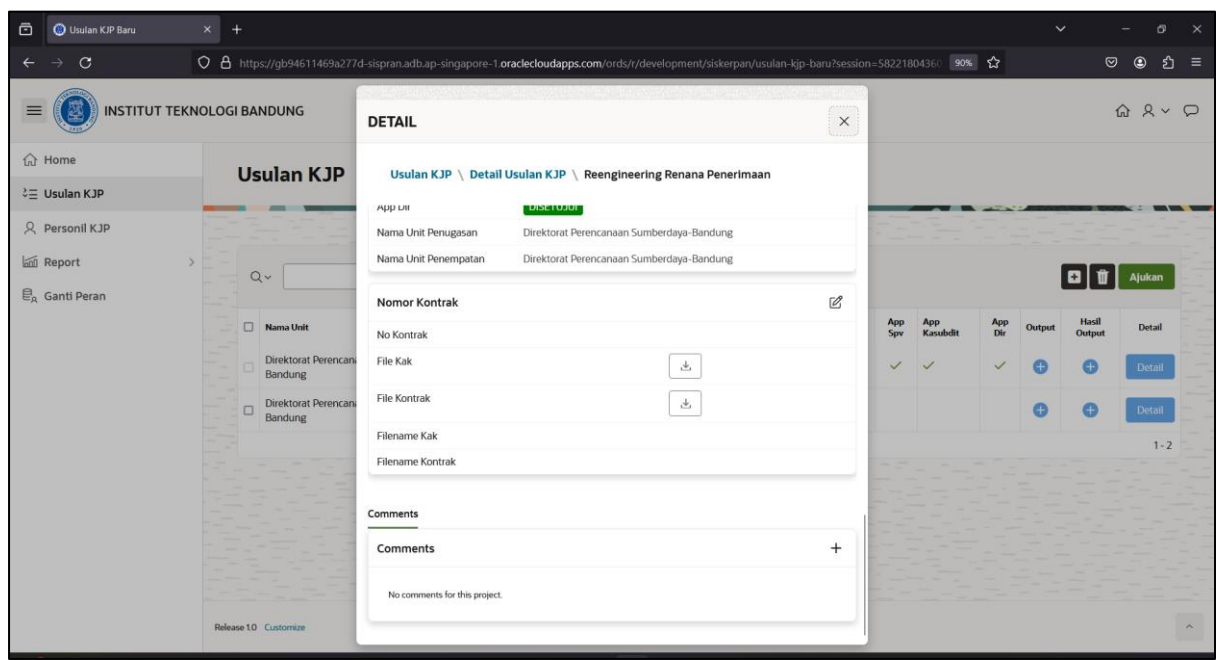

### **Gambar 3.13 Detail Nomor Kontrak**

<span id="page-19-0"></span>18. Kemudian tekan  $\mathbb Z$  maka akan muncul tampilan seperti gambar di bawah ini.

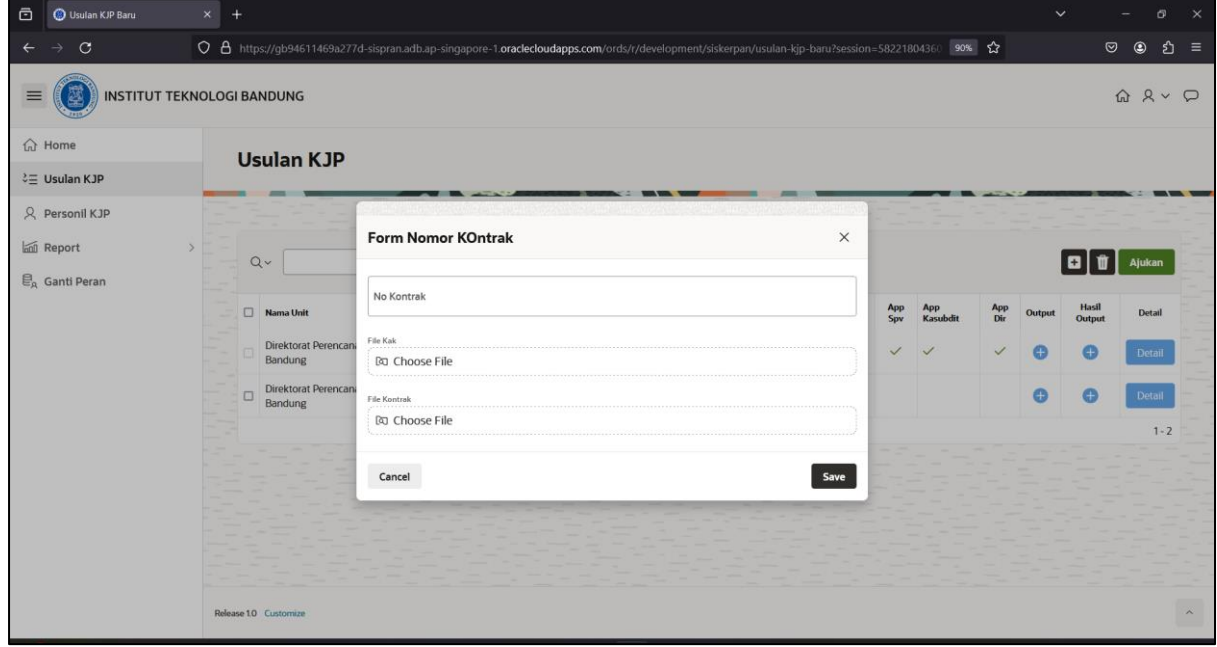

**Gambar 3.14 Form Nomor Kontrak**

<span id="page-19-1"></span>19. Isi kolom nomor kontrak, unggah dokumen KAK dan unggah dokumen kontrak, lalu tekan **save**.

20. Untuk mengajukan usulan KJP ke pimpinan unit, ceklis data terlebih dahulu kemudian tekan tombol maka akan muncul notifikasi seperti gambar dibawah ini dan status berubah semula **draft** menjadi **diajukan**.

| <b>B</b> Usulan KJP Baru<br>$\bar{c}$  | $\times$<br>$+$                                                                                                    |                                      |                                                                               |              |                             |            |                        |            | $\checkmark$ |                        |                         |                         |  |
|----------------------------------------|----------------------------------------------------------------------------------------------------|--------------------------------------|-------------------------------------------------------------------------------|--------------|-----------------------------|------------|------------------------|------------|--------------|------------------------|-------------------------|-------------------------|--|
| $\mathbf C$                            | ○ 8 https://gb94611469a277d-sispran.adb.ap-singapore-1.oraclecloudapps.com/ords/r/development/siskerpan/usulan-kjp-baru?session=27165983328 90% ☆ |                                      |                                                                               |              |                             |            |                        |            |              |                        | $\odot$<br>$^\circledR$ | গ্ৰ<br>$\equiv$         |  |
| $\equiv$                               | <b>INSTITUT TEKNOLOGI BANDUNG</b>                                                                                                    |                                      | $\bullet$ Usulan: Reengineering Renana PenerimaanBerhasil Di ajukan $\lambda$ |              |                             |            |                        |            |              |                        |                         |                         |  |
| <b>命</b> Home                          | <b>Usulan KJP</b>                                                                                                    |                                      |                                                                               |              |                             |            |                        |            |              |                        |                         |                         |  |
| $\frac{3}{2}$ Usulan KJP               |                                                                                                    |                                      |                                                                               |              |                             |            |                        |            |              |                        |                         |                         |  |
| 只 Personil KJP                         |                                                                                                    |                                      |                                                                               |              |                             |            |                        |            |              |                        |                         |                         |  |
| <b>In Report</b>                       | $\rightarrow$<br>$Q \vee$                                                                                                    | Tahun<br>Go<br>Actions $\smallsmile$ | $\overline{\phantom{a}}$                                                      |              |                             |            |                        |            |              | ûΙ<br>$\vert$          | Ajukan                  |                         |  |
| $\mathcal{C}_{\mathsf{A}}$ Ganti Peran |                                                                                                    | 2024                                 |                                                                               |              |                             |            |                        |            |              |                        |                         |                         |  |
|                                        | Nama Unit                                                                                                    | <b>Judul Pekerjaan</b>               | No Ktp Kjp                                                                    | <b>Total</b> | App<br><b>Status</b><br>Pim | App<br>Spv | App<br><b>Kasubdit</b> | App<br>Dir | Output       | Hasil<br><b>Output</b> | <b>Detail</b>           |                         |  |
|                                        | Direktorat Perencanaan Sumberdaya-<br>Bandung                                                                                                    | Reengineering Renana<br>Penerimaan   | 3273265110920001                                                              | 12.750.000   | <b>DIAJUKAN</b><br>t        |            |                        |            | o            | ÷                      | <b>Detail</b>           |                         |  |
|                                        | Direktorat Perencanaan Sumberdaya-<br>$\Box$<br>Bandung                                                                                           | test                                 | 12345675                                                                      | 200.000      | <b>DRAFT</b><br>÷           |            |                        |            | Œ            |                        | <b>Detail</b>           |                         |  |
|                                        |                                                                                                    |                                      |                                                                               |              |                             |            |                        |            |              |                        | $1 - 2$                 |                         |  |
|                                        |                                                                                                    |                                      |                                                                               |              |                             |            |                        |            |              |                        |                         |                         |  |
|                                        |                                                                                                    |                                      |                                                                               |              |                             |            |                        |            |              |                        |                         |                         |  |
|                                        |                                                                                                    |                                      |                                                                               |              |                             |            |                        |            |              |                        |                         |                         |  |
|                                        |                                                                                                    |                                      |                                                                               |              |                             |            |                        |            |              |                        |                         |                         |  |
|                                        | Release 1.0 Customize                                                                                                    |                                      |                                                                               |              |                             |            |                        |            |              |                        |                         | $\widehat{\phantom{a}}$ |  |

**Gambar 3.15 Usulan KJP Berhasil Diajukan**

<span id="page-20-0"></span>21. Jika ingkin menghapus data, ceklis **| Y** pada baris data yang akan dihapus kemudian

tekan  $\left[\begin{matrix} \mathbb{T} \\ \mathbb{T} \end{matrix}\right]$ , maka data secara otomatis akan berkurang pada halaman usulan pagu. Data yang bisa dihapus yang statusnya belum **diajukan**.

<span id="page-21-0"></span>Menu report untuk melihat laporan detail dari usulan KJP.

1. Pilih menu Report → Report Detail KJP

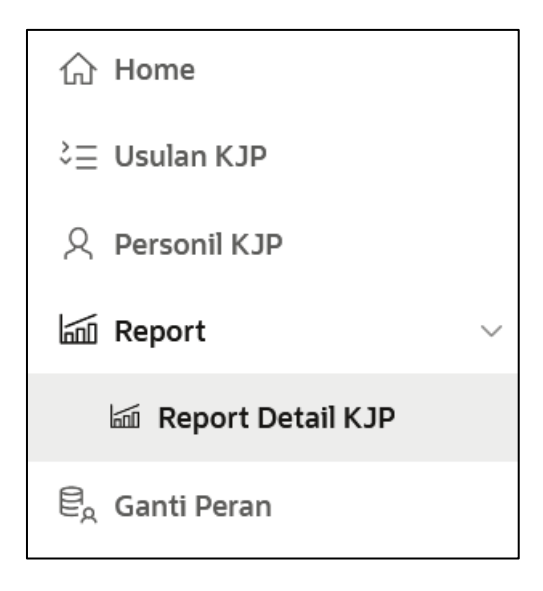

**Gambar 4.1 Menu Report Detail KJP (Operator Unit)**

<span id="page-21-1"></span>2. Setelah memilih menu report detail KJP, maka akan muncul tampilan seperti gambar di bawah ini.

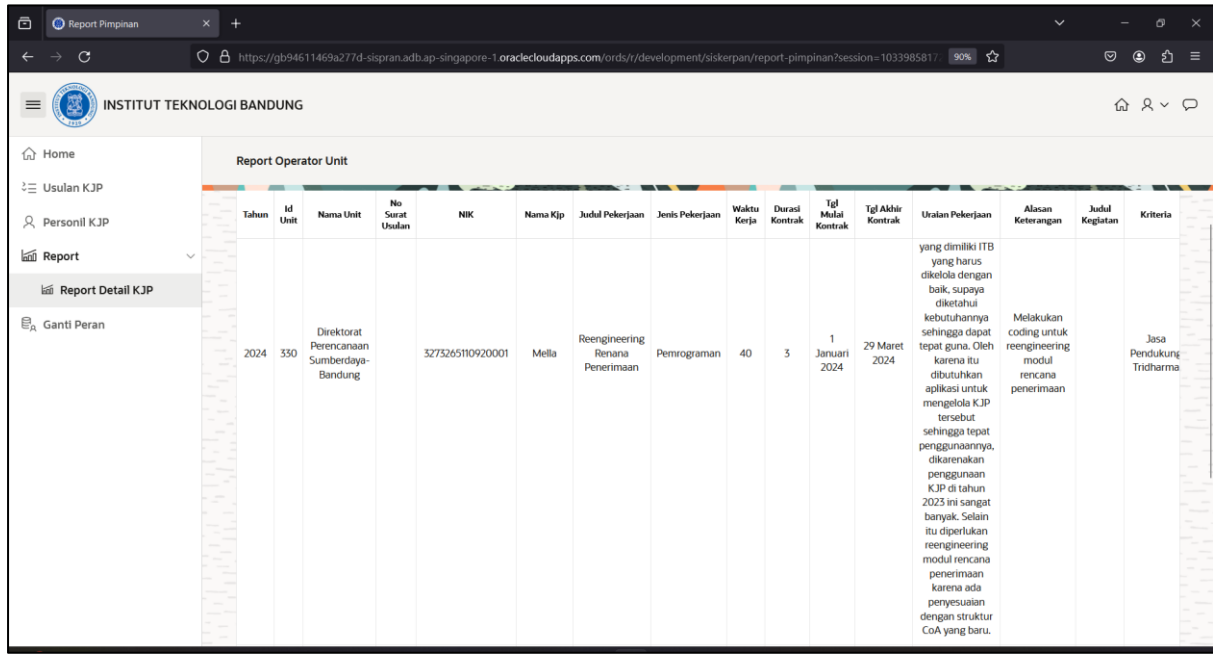

<span id="page-21-2"></span>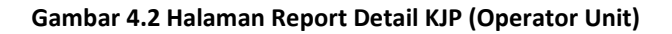

## <span id="page-22-0"></span>**5 LOGOUT**

Untuk keluar dari aplikasi KJP, diperlukan beberapa tahap yang harus dilakukan:

1. Klik Icon display user seperti gambar di bawah ini.

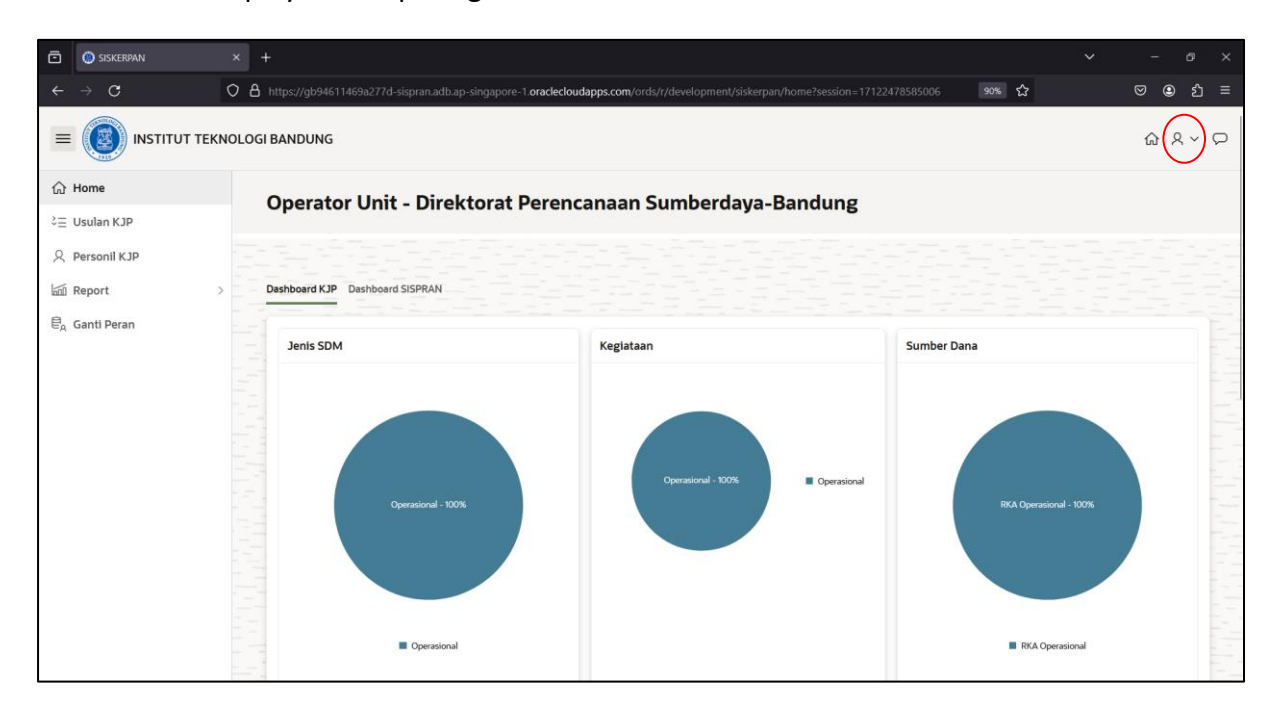

**Gambar 5.1 Icon Display Picture**

<span id="page-22-2"></span><span id="page-22-1"></span>2. Pilih Sign Out untuk keluar dari aplikasi, maka akan diarahkan ke halaman login.

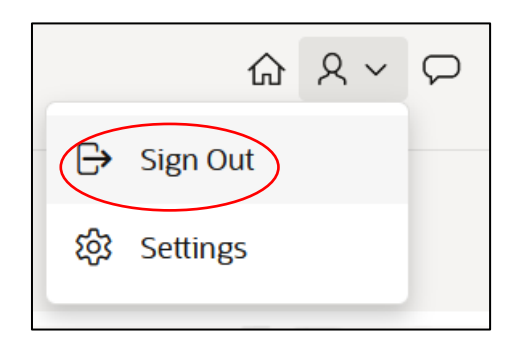

**Gambar 5.2 Menu Sign Out**